**SUOMI** 

VAIHE 2[Tarrojen yleiskatsaus](#page-16-0) **[Aloitus](#page-8-0)** [Tietoja](#page-18-0) كَيْد التابعين المُقابِع المُقابِع المُقابِع المُقابِع المُقابِع المُقابِع المُقابِع المُقابِع المُقاب

Tarrojen yleiskatsaus

Aloitus

VAIHE 3

Tetoja

VAIHE<br>1

Johdanto

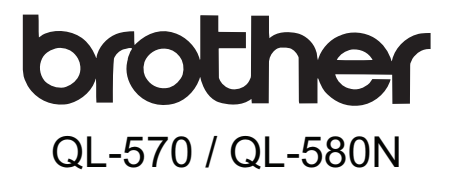

# Tarrakirjoitin

# Käyttöopas

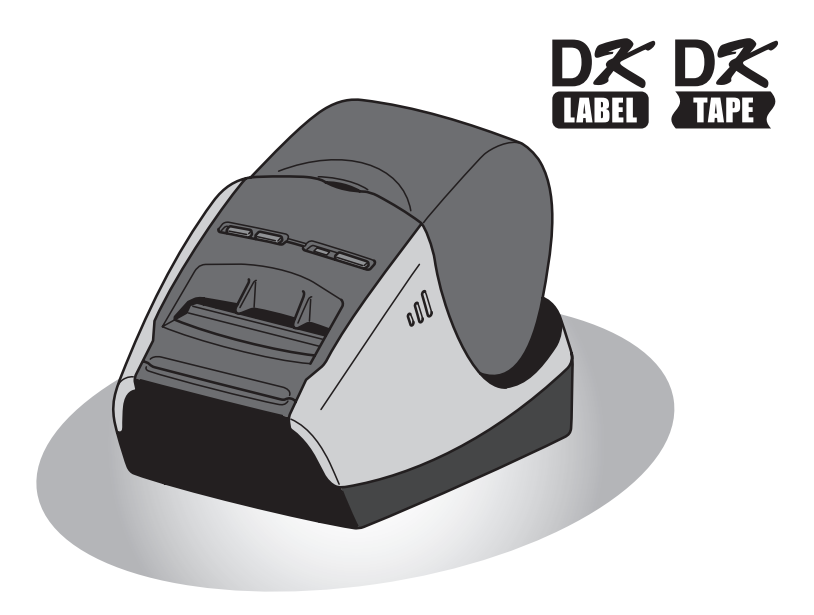

Lue huolellisesti tämä opas, ennen kuin ryhdyt käyttämään tätä laitetta. Opas kannattaa säilyttää ulottuvilla tulevan tarpeen varalle.

**www.brother.com** LBC333001

Kiitos, kun ostit Brother QL-570/580N -tarrakirjoittimen.

Suosittelemme, että luet tämän oppaan huolellisesti ennen Brother QL-570/580N:n käyttöä ja säilytät sen ulottuvilla tulevan tarpeen varalle.

**Tarjoamme palvelua ja tukea käyttäjille, jotka rekisteröivät tuotteensa WWWsivustollamme. Rekisteröi tuotteesi osoitteessa:** 

#### **Online-rekisteröinti http://register.eu.brother.com/**

#### **Online-tukisivu http://solutions.brother.com/**

**HUOMAUTUS:**Edellä mainituille sivuille voidaan siirtyä myös verkkokäyttäjän rekisteröintisivulta, joka tulee näyttöön ohjelman asennuksen loppuvaiheessa. Rekisteröityminen kannattaa!

#### **Vaatimustenmukaisuusvakuutus (Vain Eurooppa)**

BROTHER INDUSTRIES, LTD., 15-1, Naeshiro-cho, Mizuho-ku, Nagoya, 467-8561, Japani, ilmoittaa, että tämä tuote on direktiivien 2006/95/EY, 2004/108/EY ja 2005/32/EY olennaisten vaatimusten ja muiden asiaankuuluvien määräysten mukainen. Vaatimustenmukaisuusvakuutus on Brotherin WWW-sivustossa. Siirry osoitteeseen http://solutions.brother.com -> valitse alue (esimerkiksi Europe) -> valitse maa -> valitse laitteen malli -> valitse "Käyttöohjeet" -> valitse "Vaatimustenmukaisuusvakuutus" (\* valitse kieli tarvittaessa).

# <span id="page-2-2"></span><span id="page-2-1"></span><span id="page-2-0"></span>Sisällys

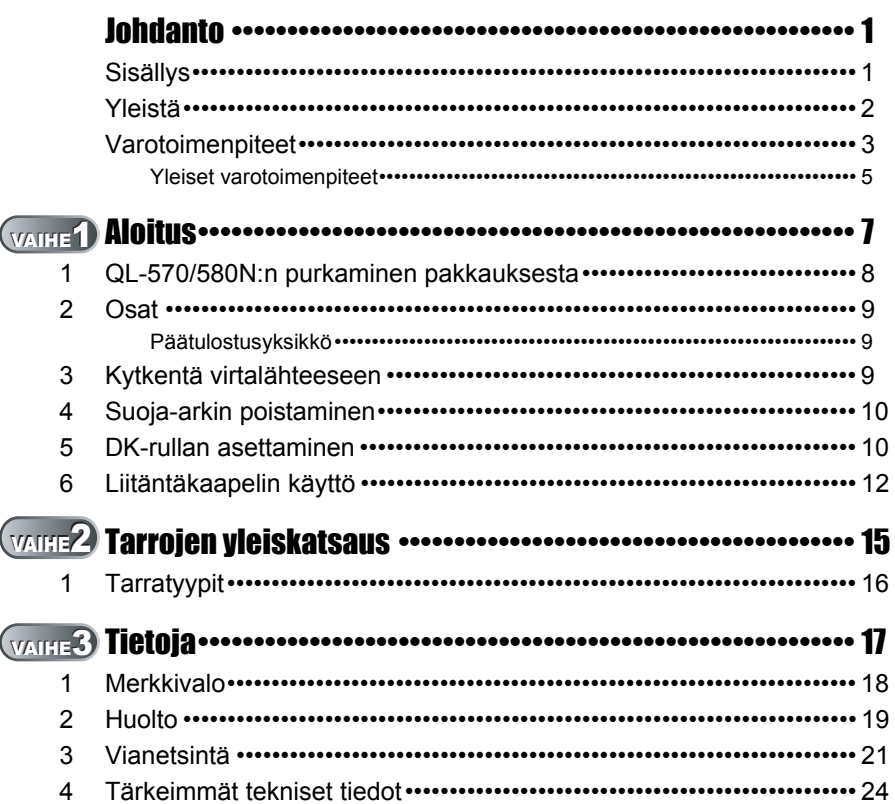

VAIHE<br>1

 $\overline{1}$ 

Aloitus

# <span id="page-3-0"></span>**Yleistä**

### **Laadintaa ja julkaisua koskeva huomautus**

Tämä käyttöopas on laadittu ja julkaistu Brother Industries Ltd:n valvonnassa, ja se sisältää tuotteen uusimman kuvauksen ja tekniset tiedot.

Tämän oppaan sisältöä ja tuotteen teknisiä tietoja voidaan muuttaa ilman erillistä ilmoitusta.

Brother pidättää oikeuden muuttaa tässä mainittuja teknisiä tietoja ja aineistoa siitä ilmoittamatta, eikä vastaa mistään vahingoista (mukaan lukien välilliset vahingot), jotka aiheutuvat luottamisesta esitettyyn aineistoon, mukaan lukien typografiset ja muut julkaisuun liittyvät virheet, niihin kuitenkaan rajoittumatta.

Oppaan näyttökuvat voivat vaihdella käyttöjärjestelmän tai kirjoittimen mukaan.

© 2010 Brother Industries Ltd.

#### **Tavaramerkit**

Brother-logo on Brother Industries, Ltd:n rekisteröity tavaramerkki.

Brother on Brother Industries, Ltd:n rekisteröity tavaramerkki.

© 2010 Brother Industries, Ltd. Kaikki oikeudet pidätetään.

Microsoft, Windows Vista, Windows Server ja Windows ovat Microsoft Corporationin tavaramerkkejä tai rekisteröityjä tavaramerkkejä Yhdysvalloissa ja/tai muissa maissa. Apple, Macintosh ja Mac OS ovat Apple Inc:n tavaramerkkejä, jotka on rekisteröity Yhdysvalloissa ja muissa maissa.

Muiden tässä asiakirjassa mainittujen ohjelmistojen tai tuotteiden nimet ovat niiden kehittäneiden yritysten tavaramerkkejä tai rekisteröityjä tavaramerkkejä.

Jokaisella yhtiöllä, jonka ohjelmiston nimi on mainittu tässä käyttöoppaassa, on sen omistamiin ohjelmiin liittyvä käyttöoikeussopimus.

Kaikki muut tässä käyttöoppaassa mainitut tuotemerkit ja tuotteiden nimet ovat ne omistavien yritysten rekisteröityjä tavaramerkkejä.

### **Oppaassa käytetyt merkinnät**

Tässä oppaassa käytetään seuraavia symboleja:

Tämä symboli ilmaisee tietoja tai ohjeita, joita on noudatettava. Niiden laiminlyönti voi johtaa tapaturmiin, vaurioihin tai toimintavikoihin.

Tämä symboli ilmaisee tietoja tai ohjeita, jotka voivat auttaa ymmärtämään laitetta paremmin ja käyttämään sitä tehokkaammin.

VAIHE 1

Johdanto

# <span id="page-4-0"></span>**Varotoimenpiteet**

Lue huolellisesti tämä ohje ja säästä se vastaisen varalle. Noudata kaikkia tuotteeseen merkittyjä varoituksia tai ohjeita.

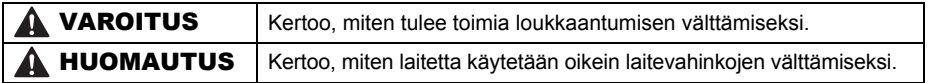

Tässä oppaassa käytetään seuraavia symboleja:

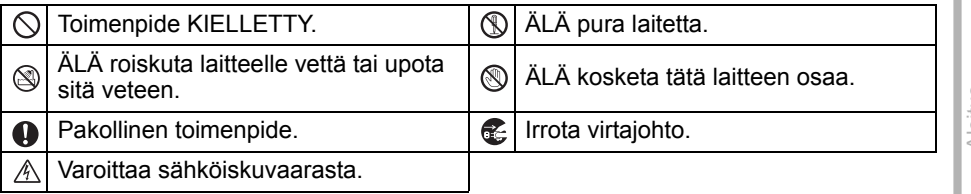

### ■Laitteen turvallinen käyttö

### **A VAROITUS**

**Noudata näitä ohjeita tulipalon, sähköiskun ja muiden vahinkojen välttämiseksi. Laite** Irrota virtajohto välittömästi ja lopeta laitteen käyttö ukonilman aikana. Salamanisku saattaa aiheuttaa sähköiskun. Älä kosketa tulostuspään lähellä olevia metalliosia. Tulostuspää tulee erittäin kuumaksi käytön aikana ja on yhä erittäin kuuma käytön jälkeen. Älä kosketa sitä paljain käsin.  $\bigcirc$  Hävitä muovipussit oikein ja säilytä ne lasten ulottumattomissa. Muovipusseilla ei saa leikkiä. Jos havaitset epätavallista hajua, lämpöä, värin tai muodon muutoksia tai muuta epätavallista laitteen käytön tai säilytyksen aikana, irrota virtajohto välittömästi ja lopeta laitteen käyttö. Älä pura laitetta. Jos laitetta on tarkastettava, säädettävä tai korjattava, ota yhteys liikkeeseen, josta laite ostettiin, tai paikalliseen valtuutettuun huoltokeskukseen.  $\bigcirc$  Älä pudota. Ivö tai muutoin iske laitetta.  $\bigcirc$  Älä pitele ja nosta laitetta DK-rullalokeron kannesta. Kansi voi irrota ja laite voi pudota ja vahingoittua. Älä anna laitteen kastua millään tavalla. Älä käytä laitetta, jos sen sisällä on vieraita esineitä. Jos laitteeseen joutuu vettä tai vieraita esineitä, irrota virtajohto sähköpistorasiasta ja poista vieras esine. Ota tarvittaessa yhteys liikkeeseen, josta laite ostettiin, tai paikalliseen valtuutettuun huoltokeskukseen. Älä pitele laitetta vain yhdellä kädellä. Laite voi luiskahtaa kädestäsi. Älä pura laitetta tai anna sen kastua, tai muutoin voi syttyä tulipalo tai aiheutua sähköisku.

# **A VAROITUS**

- Älä puhdista laitetta tinnerillä, bentseenillä, alkoholilla tai millään muulla orgaanisella liuottimella. Ne voivat vahingoittaa laitteen pintaa. Puhdista laite kuivalla, pehmeällä kankaalla.
- Älä aseta laitteen päälle raskaita tai vettä sisältäviä esineitä. Jos laitteeseen pääsee vettä tai vieraita esineitä, ota yhteys liikkeeseen, josta laite ostettiin, tai paikalliseen valtuutettuun huoltokeskukseen. Laitteen käytön jatkaminen, kun sen sisällä on vettä tai vieraita esineitä, voi aiheuttaa laitevian tai henkilövahingon.

#### **Noudata näitä ohjeita tulipalon, sähköiskun ja muiden vahinkojen välttämiseksi.**

#### ■Virtajohto

- $\bigcirc$  Käytä laitetta vain 220–240 V AC -virtalähteen kanssa.
- Käytä vain laitteen mukana toimitettua virtajohtoa.
- Älä kosketa virtajohtoa tai -pistoketta märin käsin.
- $\bigcirc$  Älä vlikuormita sähköpistorasioita liian monilla laitteilla tai kytke virtajohtoa vioittuneeseen sähköpistorasiaan.
- $\bigcirc$  Älä leikkaa, vahingoita tai muuta virtajohtoa tai aseta sen päälle painavia esineitä.
- $\bigcirc$  Älä käytä vaurioitunutta virtajohtoa.
- **A** Varmista, että virtajohto on oikein sähköpistorasiassa.
- Pidä aina kiinni pistokkeesta irrottaessasi virtajohdon sähköpistorasiasta tai kytkiessäsi sen sähköpistorasiaan. Älä vedä virtajohdosta. Virtajohdon johtimet voivat vahingoittua.

### **A HUOMAUTUS**

#### **Noudata näitä ohjeita tulipalon, sähköiskun ja muiden vahinkojen välttämiseksi.**

#### $\overline{\phantom{a}}$ laite

- Sähköpistorasian on oltava kirjoittimen lähellä helppopääsyisessä paikassa.
- Älä kosketa leikkuria. Loukkaantumisvaara.
- Älä aseta laitetta suoraan auringonvaloon, lämmittimien tai muiden kuumien laitteiden lähelle tai paikkoihin, jotka altistuvat voimakkaalle kuumuudelle tai kylmyydelle, kosteudelle tai pölylle. Muutoin laitteeseen voi tulla toimintahäiriö.

#### ■Virtajohto

Jos laitetta ei käytetä pitkään aikaan, irrota virtajohto sähköpistorasiasta.

#### $\blacksquare$ Leikkuri

Älä kosketa leikkurin terää.

 $\bigcirc$  Älä avaa yläkantta leikkurin käytön aikana.

#### ■Asennus/säilytys

Aseta laite tasaiselle, vakaalle pinnalle, Älä aseta laitteen päälle raskaita kuten pöydälle. esineitä.

VAIHE 1

Johdanto

# **A HUOMAUTUS**

### DK-rulla (DK-tarra, DK-nauha)

Varo pudottamasta DK-rullaa.

DK-rullissa käytetään lämpöpaperia ja lämpömuovia. Sekä tarra että tulostusjälki haalistuvat lämmössä ja auringonvalossa. Älä käytä DK-rullia kestävyyttä vaativissa ulkokohteissa.

Alueesta, materiaalista ja ympäristöolosuhteista riippuen tarra saattaa irrota tai juuttua tai tarran väri voi muuttua tai siirtyä muihin esineisiin. Tarkista ympäristöolosuhteet ja materiaali ennen tarran kiinnittämistä. Testaa tarra kiinnittämällä pieni pala aiotun pinnan huomaamattomalle alueelle.

# <span id="page-6-0"></span>**Yleiset varotoimenpiteet**

#### $\blacksquare$  laite

- Tämä laite on tarkkuuslaite. Älä pudota, lyö tai muutoin iske laitetta.
- Älä nosta laitetta DK-rullalokeron kannesta. Kansi voi irrota ja laite voi pudota ja vahingoittua.
- Laitteeseen voi tulla toimintahäiriö television, radion tms. lähellä. Älä käytä laitetta minkään laitteen lähellä, joka voi aiheuttaa sähkömagneettisia häiriöitä.
- Älä aseta mitään esineitä tarran luovutusaukkoon, USB-porttiin, sarjaporttiin tai lähiverkkoporttiin. Älä myöskään peitä niitä.
- Käytä vain laitteen mukana toimitettua liitäntäkaapelia (USB-kaapelia).
- Kun laitetta ei käytetä pitkään aikaan, poista DK-rulla laitteesta.
- Älä yritä tulostaa tarroja DK-rullalokeron kannen ollessa auki.

### ■Virtajohto

• Laite tulee sijoittaa helppopääsyisessä paikassa olevan tavallisen sähköpistorasian lähelle.

### DK-rulla (DK-tarra ja DK-nauha)

- Käytä vain aitoja Brother-lisävarusteita ja -tarvikkeita (varustettu merkinnöillä  $\mathbb{R}$ ,  $\mathbb{R}$ ,  $\mathbb{R}$ ). Älä käytä lisävarusteita tai tarvikkeita, joita ei ole hyväksytty.
- Märälle, likaiselle tai rasvaiselle pinnalle kiinnitetty tarra voi irrota helposti. Puhdista kiinnityspinta ennen tarran kiinnittämistä.
- DK-rullissa käytetään lämpöpaperia tai -muovia, jotka voivat haalistua tai irrota ultraviolettivalolle, tuulelle tai sateelle altistuttuaan.
- Älä altista DK-rullia suoralle auringonvalolle, korkeille lämpötiloille, runsaalle kosteudelle tai pölylle. Säilytettävä viileässä ja pimeässä. Käytä DK-rullat pian pakkauksen avaamisen jälkeen.
- Väri voi muuttua tai haalistua, jos tulostetun tarran pintaa raaputetaan kynsillä tai metalliesineillä tai kosketetaan veden, hien tai voiteiden kostuttamilla käsillä.
- Älä kiinnitä tarroja ihmisiin, eläimiin tai kasveihin.
- Koska DK-rullan pää ei tartu tarrakelaan, viimeinen tarra ei ehkä leikkaudu oikein. Jos näin käy, poista jäljellä olevat tarrat, aseta laitteeseen uusi DK-rulla ja tulosta viimeinen tarra uudelleen.

Huomautus: Tästä syystä DK-rulla voi sisältää enemmän kuin pakkauksessa ilmoitetun määrän tarroja.

- Jos pintaan kiinnitetty tarra irrotetaan, pintaan voi jäädä tarran jäämiä. Poista tarran jäämät ennen uuden tarran kiinnittämistä.
- Joidenkin DK-rullien tarroissa käytetään lujaa liimaa. Näitä tarroja on vaikea irrottaa kiinnityksen jälkeen.

Tietoja

VAIHE 2[Tarrojen yleiskatsaus](#page-16-0) Na Particus

**Tarrojen yleiskatsaus** 

Aloitus

- Noudata CD/DVD-soittimen käyttöoppaan CD/DVD-tarrojen kiinnitystä koskevia ohjeita, kun käytät CD/DVD-tarroja.
- Älä käytä CD/DVD-tarroja CD/DVD-soittimissa, joissa ei ole erillistä levykelkkaa, kuten auto-CD-soittimissa, joissa CD-levy työnnetään CD-soittimessa olevaan aukkoon.
- Älä irrota CD/DVD-levyyn kiinnitettyä CD/DVD-tarraa, sillä sen mukana voi irrota levyn pintakerrosta, mikä vaurioittaa levyä.
- Älä kiinnitä CD/DVD-tarroja CD/DVD-levyihin, joille on tarkoitus tulostaa mustesuihkutulostimella. Tarrat irtoavat näistä levyistä helposti, ja jos käytettävän levyn tarra on irrallaan, tiedot voivat kadota tai vaurioitua.
- Kiinnitä CD/DVD-tarrat CD/DVD-tarrarullien mukana toimitetulla asettimella. Muutoin CD/DVD-soitin voi vahingoittua.
- Käyttäjät kiinnittävät CD/DVD-tarrat omalla vastuullaan. Brother ei vastaa mistään CD/ DVD-tarrojen virheellisestä käytöstä johtuvasta tietojen menetyksestä tai vaurioitumisesta.

### ■CD-ROM ja ohjelmisto

- Älä naarmuta CD-ROM-levyä tai altista sitä kuumuudelle tai kylmyydelle.
- Älä aseta CD-ROM-levyn päälle painavia esineitä tai käsittele sitä voimallisesti.
- CD-ROMilla oleva ohjelmisto on tarkoitettu käytettäväksi vain laitteen kanssa. Katso lisätietoja CD:llä olevasta käyttöoikeussopimuksesta. Tämän ohjelmiston saa asentaa useille tietokoneille esim. toimistokäyttöä varten.

[Johdanto](#page-2-0)

Johdanto

VAIHE 1

Aloitus

7

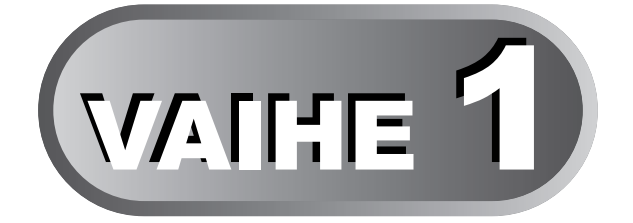

# **Aloitus**

<span id="page-8-2"></span><span id="page-8-1"></span><span id="page-8-0"></span>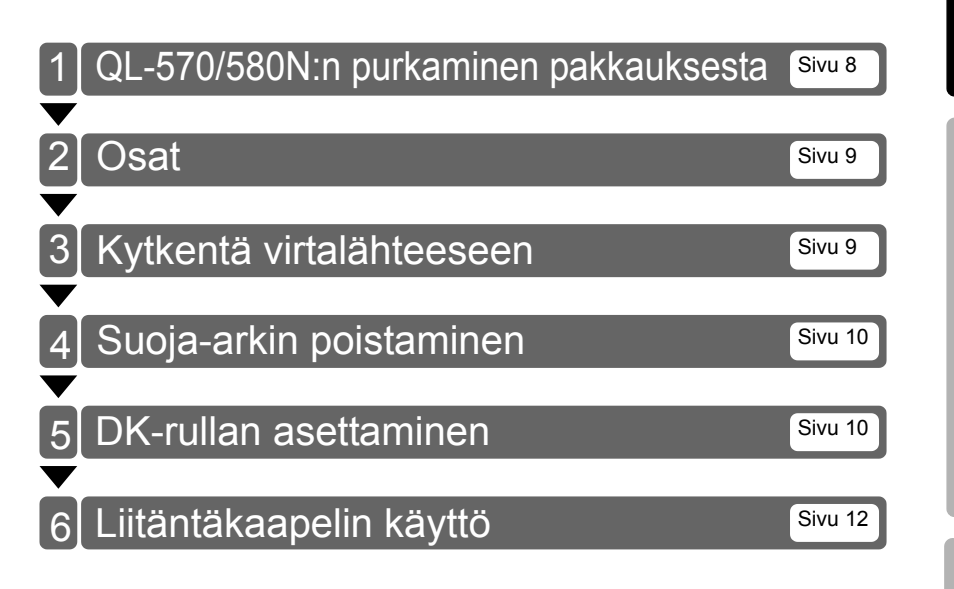

# <span id="page-9-0"></span>**1 QL-570/580N:n purkaminen pakkauksesta**

Tarkista ennen tulostimen käytön aloittamista, että pakkaus sisältää seuraavat osat. Jos jokin puuttuu tai on vahingoittunut, ota yhteys Brother-jälleenmyyjään.

#### **QL-570/580N**

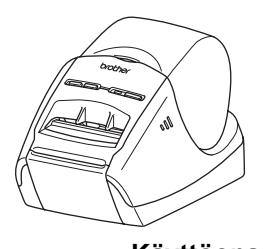

**USB-kaapeli Käyttöopas**

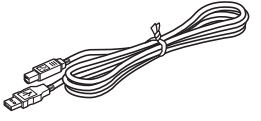

**Ohjelmiston asennusopas**

**Virtajohto**

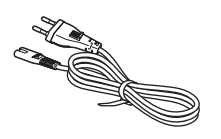

Pistoke voi olla erilainen eri maissa.

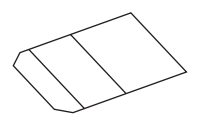

**Puhdistusarkki DK-tarra- ja -nauhaopas**

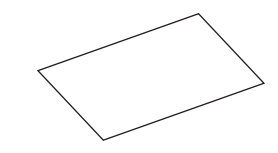

**CD-ROM**

**DK-rulla (aloitusrulla)**

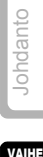

Aloitus

VAIHE 2

# <span id="page-10-0"></span>**2 Osat**

# <span id="page-10-1"></span>**Päätulostusyksikkö**

### **Edestä Takaa**

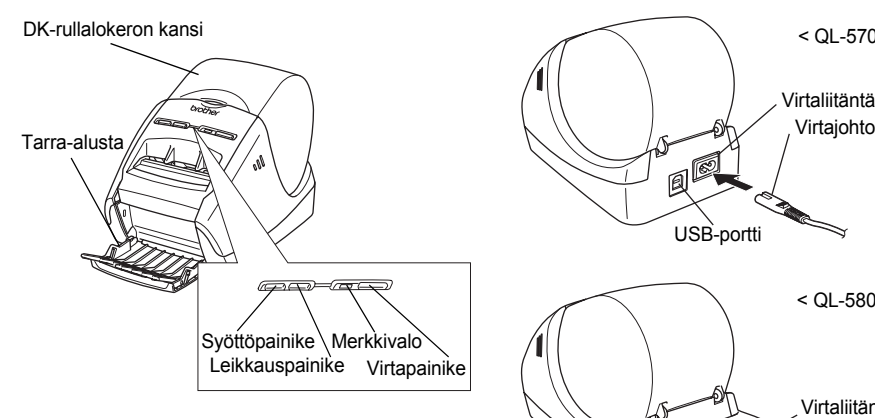

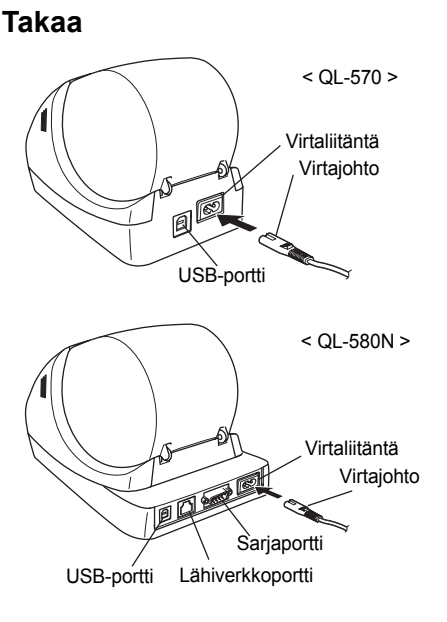

# <span id="page-10-2"></span>**3 Kytkentä virtalähteeseen**

#### Kytke virtajohto QL-570/580N:ään ja kytke virtajohto sitten sähköpistorasiaan.

- Tarkista ennen virtajohdon kytkemistä, että sähköpistorasian jännite on 220–240 V vaihtovirtaa.
	- Irrota virtajohto sähköpistorasiasta QL-570/580N:n käytön jälkeen.
	- Älä irrota virtajohtoa sähköpistorasiasta vetämällä johdosta. Virtajohdon johtimet voivat vahingoittua.
	- Älä kytke QL-570/580N:ää tietokoneeseen, ennen kuin kirjoitinohjaimen asennuksen aikana kehotetaan tekemään näin.

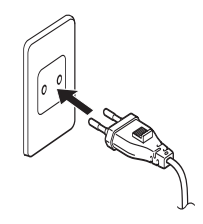

Pistoke voi olla erilainen eri maissa.

1

<span id="page-11-0"></span>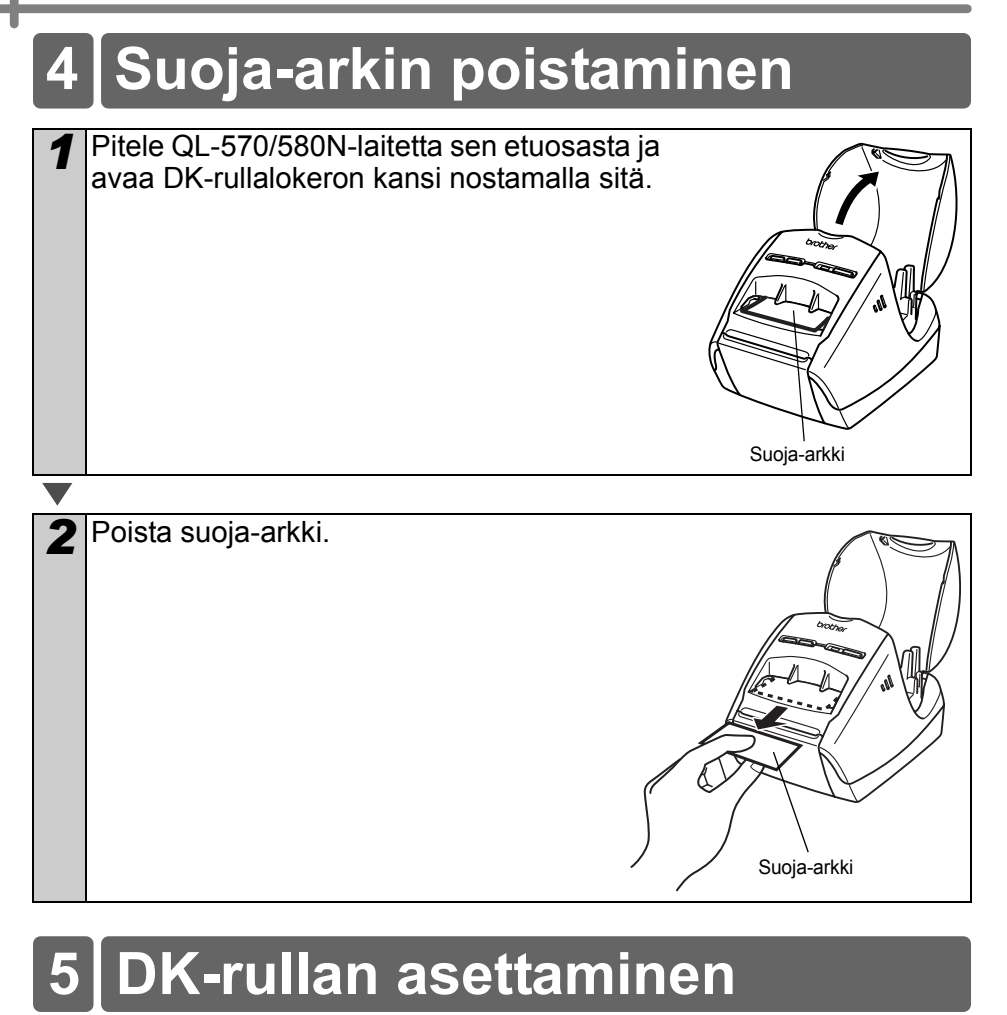

<span id="page-11-1"></span>*1* Katkaise QL-570/580N:n virta pitämällä virtapainiketta (d) painettuna. Pitele QL-570/ 580N-laitetta sen etuosasta ja avaa DKrullalokeron kansi nostamalla sitä.

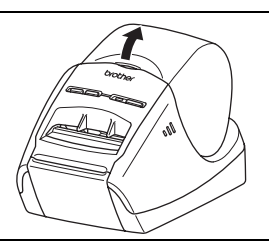

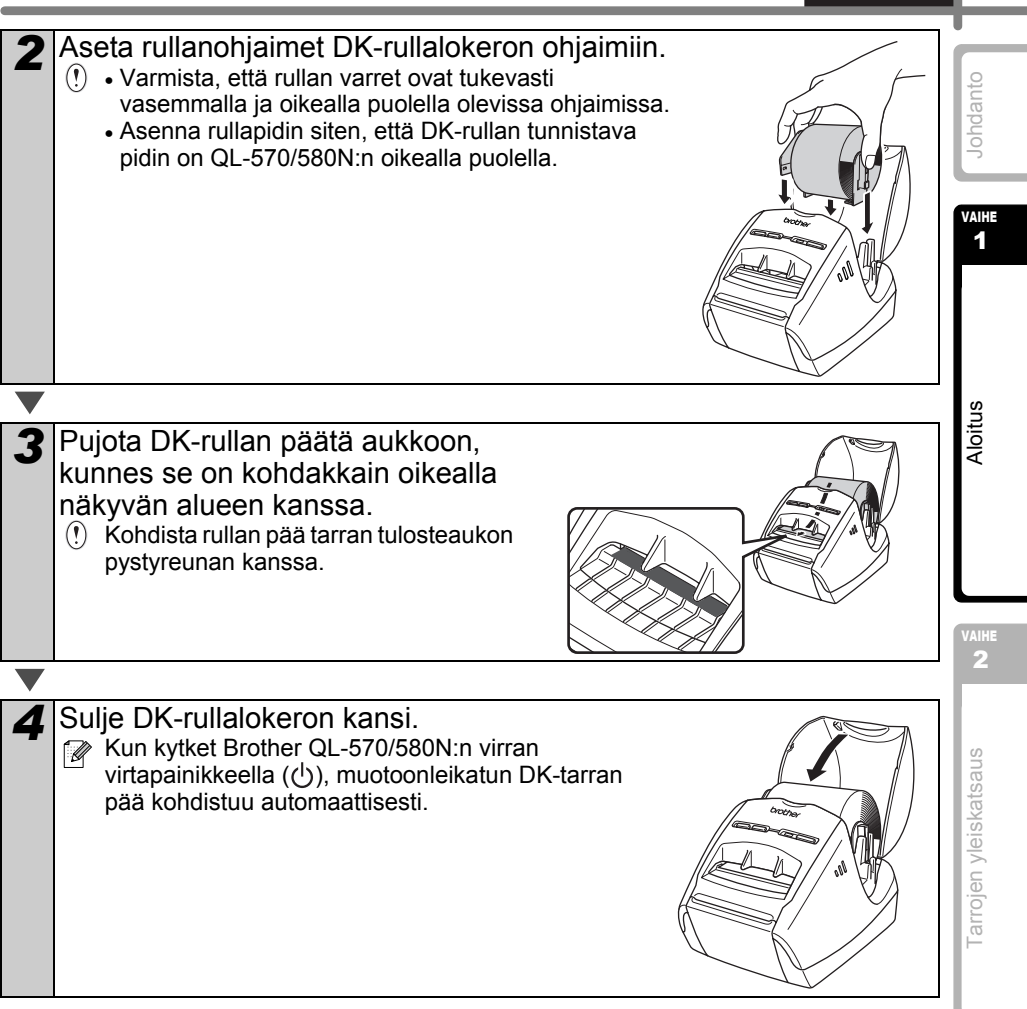

**SUOMI** 

# <span id="page-13-0"></span>**6 Liitäntäkaapelin käyttö**

RS-232C-kaapeli ja verkkokaapeli eivät ole vakiovarusteita. Valitse liitäntääsi sopiva kaapeli.

#### • USB-kaapeli

Käytä mukana toimitettua liitäntäkaapelia.

• RS-232C-kaapeli (QL-580N)

Tämän laitteen kanssa käytettävien sarjakaapeleiden (RS-232C-kaapeleiden) kytkentä on esitetty alla olevassa taulukossa. Voit ostaa kaapelit elektroniikkamyymälästä. Älä käytä yli kahden metrin pituista liitäntäkaapelia.

(D-Sub-naaras, lukitusruuvi #4-40 (UNC)) (D-Sub9P-naaras)

Brother QL:n puoli and the second public second public second public second public second public second public

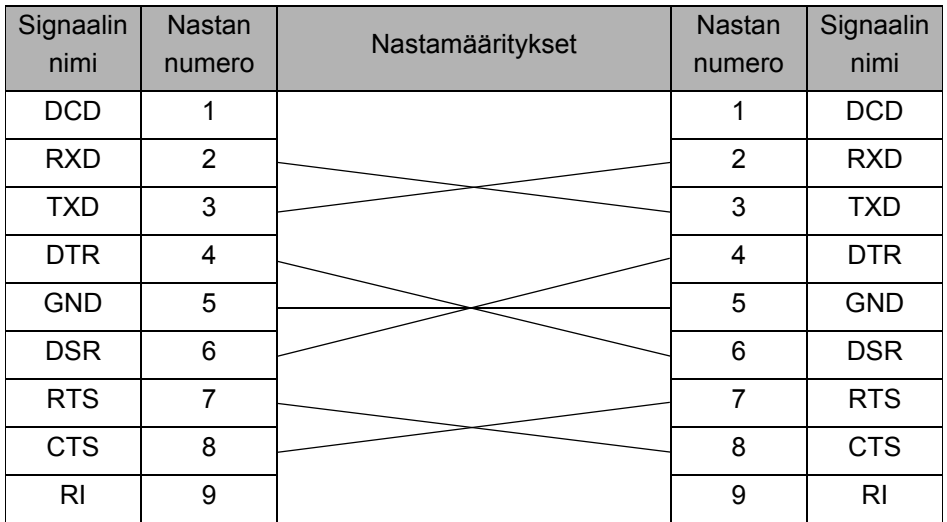

• Tulostimeen ei voi yhdistää RS-232C-kaapelia ja USB-kaapelia samanaikaisesti.

• Tämän laitteen RS-232C-sarjaliitinosa ei ole rajoitettu virtalähde.

• Verkkokaapeli (QL-580N)

Käytä 10BASE-T- tai 100BASE-TX Fast Ethernet -verkkoon kytkemiseen suoraa luokan 5 (tai yli) parikaapelia.

#### **Tärkeää**

Jos kyseessä on USB-liitäntä, tulee käyttää mukana toimitettua USB-liitäntäkaapelia, jotta sähkömagneettisen yhteensopivuuden (EMC) rajoituksia noudatetaan. Jos kyseessä on sarja- tai verkkoliitäntä, tulee käyttää suojattua liitäntäkaapelia, jotta sähkömagneettisen yhteensopivuuden rajoituksia noudatetaan.

Muutokset tai muokkaukset, joita Brother Industries, Ltd. ei erityisesti hyväksy, saattavat heikentää suorituskykyä ja tulostuslaatua, eikä rajoitettu takuu välttämättä kata aiheutunutta vahinkoa.

- Lähiverkkoliitäntää koskeva varoitus. Laitteen saa kytkeä vain lähiverkkoliitäntään, joka on suojattu ylijännitteiltä. • RS-232C-liitäntää koskeva varoitus
	- Tämän laitteen RS-232C-sarjaliitäntäosa ei ole tehorajoitettu.

[Johdanto](#page-2-0)

Johdanto

13

# <span id="page-16-2"></span><span id="page-16-1"></span><span id="page-16-0"></span>Tarrojen yleiskatsaus

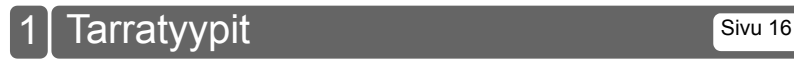

VAIHE 2

[Johdanto](#page-2-0)

Johdanto

VAIHE 1

Aloitus

15

**SUOMI** 

VAIHE 3

[Tietoja](#page-18-0)

# <span id="page-17-0"></span>**1 Tarratyypit**

Alla on esimerkkejä tarroista, joita voidaan luoda Brother QL-570/580N:llä. Valittavissa on monenlaisia tarratyyppejä.

### **Valitse haluamasi tarratyyppi.**

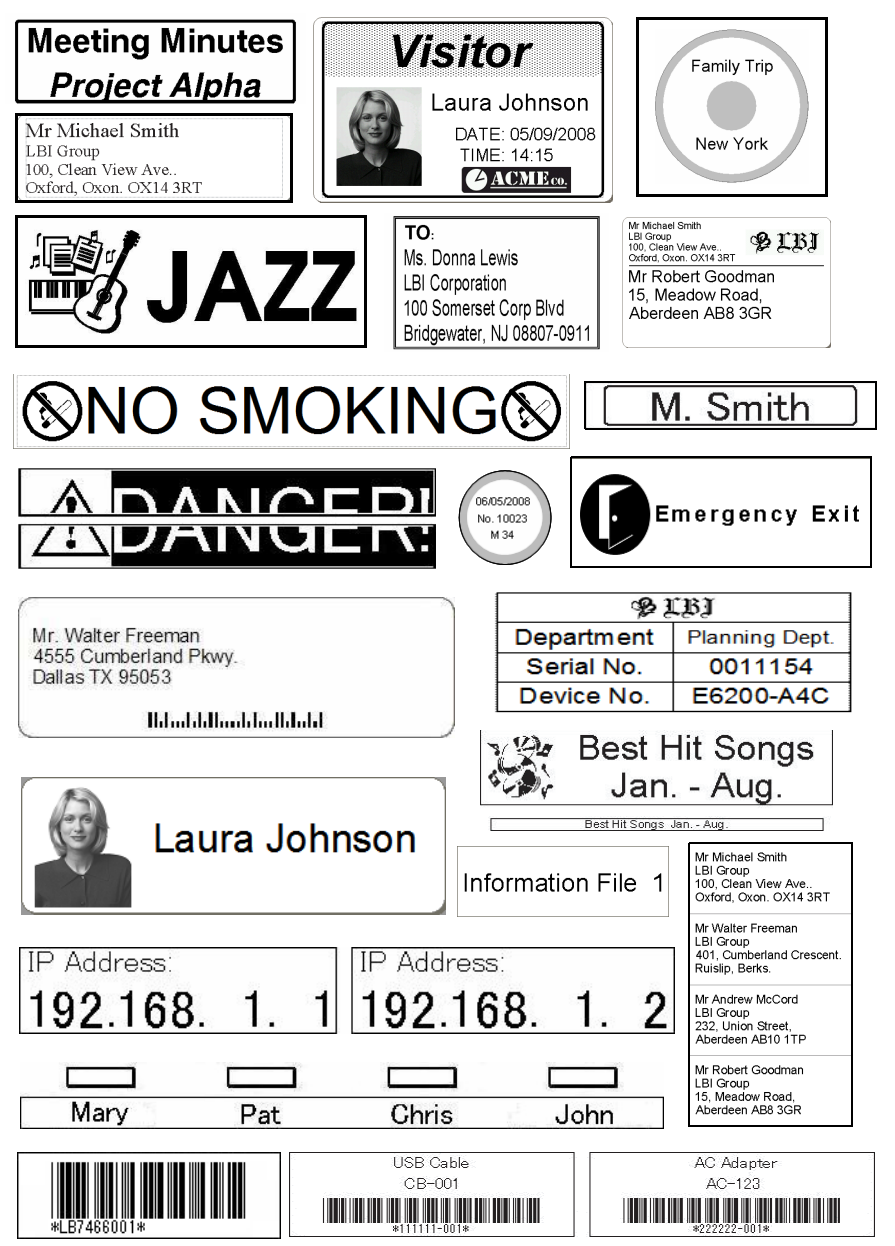

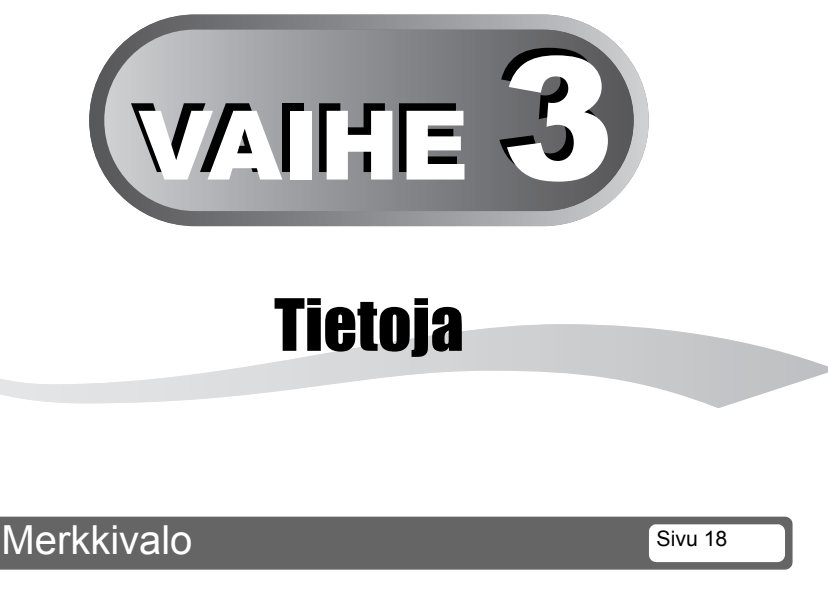

<span id="page-18-2"></span><span id="page-18-1"></span><span id="page-18-0"></span>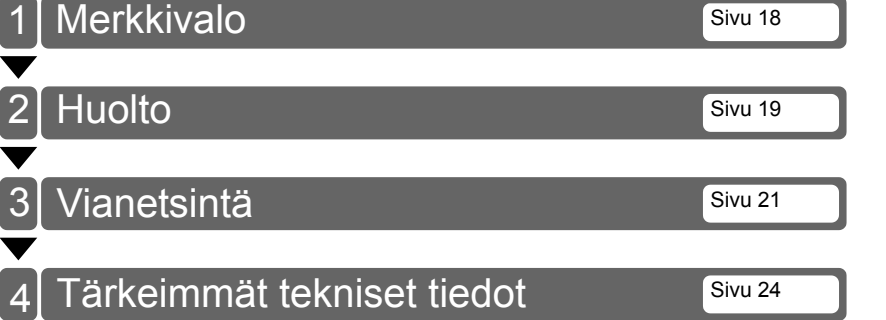

[Tarrojen yleiskatsaus](#page-16-0) Na Particus Tarrojen yleiskatsaus

valhe<br>2

[Johdanto](#page-2-0)

Johdanto

VAIHE 1

Aloitus

17

**SUOMI** 

VAIHE 3

# <span id="page-19-0"></span>**1 Merkkivalo**

### Merkkivalon selitykset

Brother QL -tulostimen merkkivalo ilmaisee laitteen senhetkisen toimintatilan.

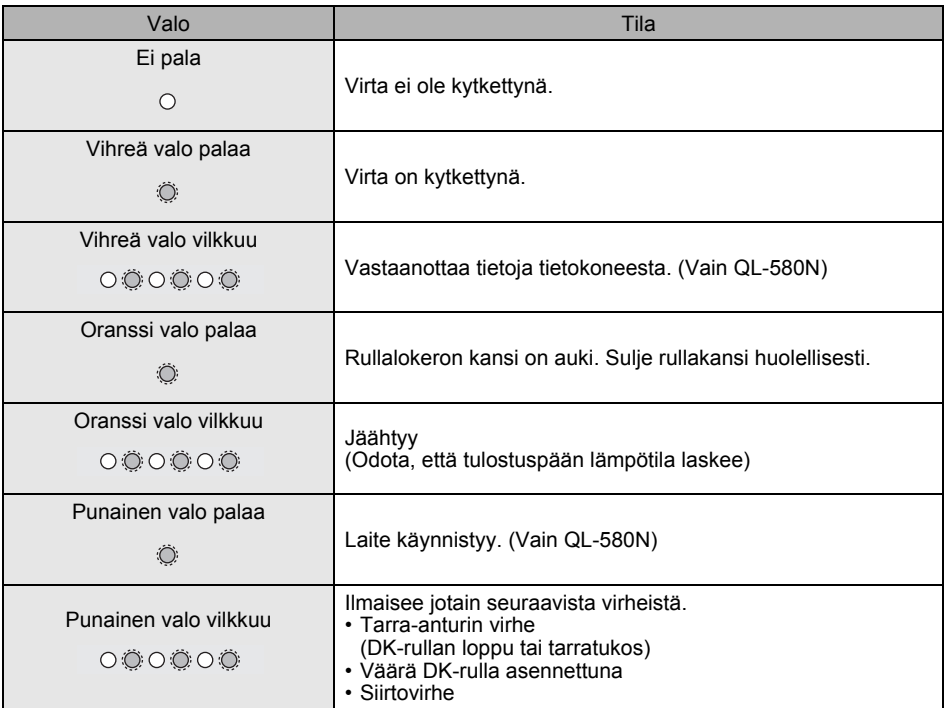

ietoja

<span id="page-20-1"></span><span id="page-20-0"></span>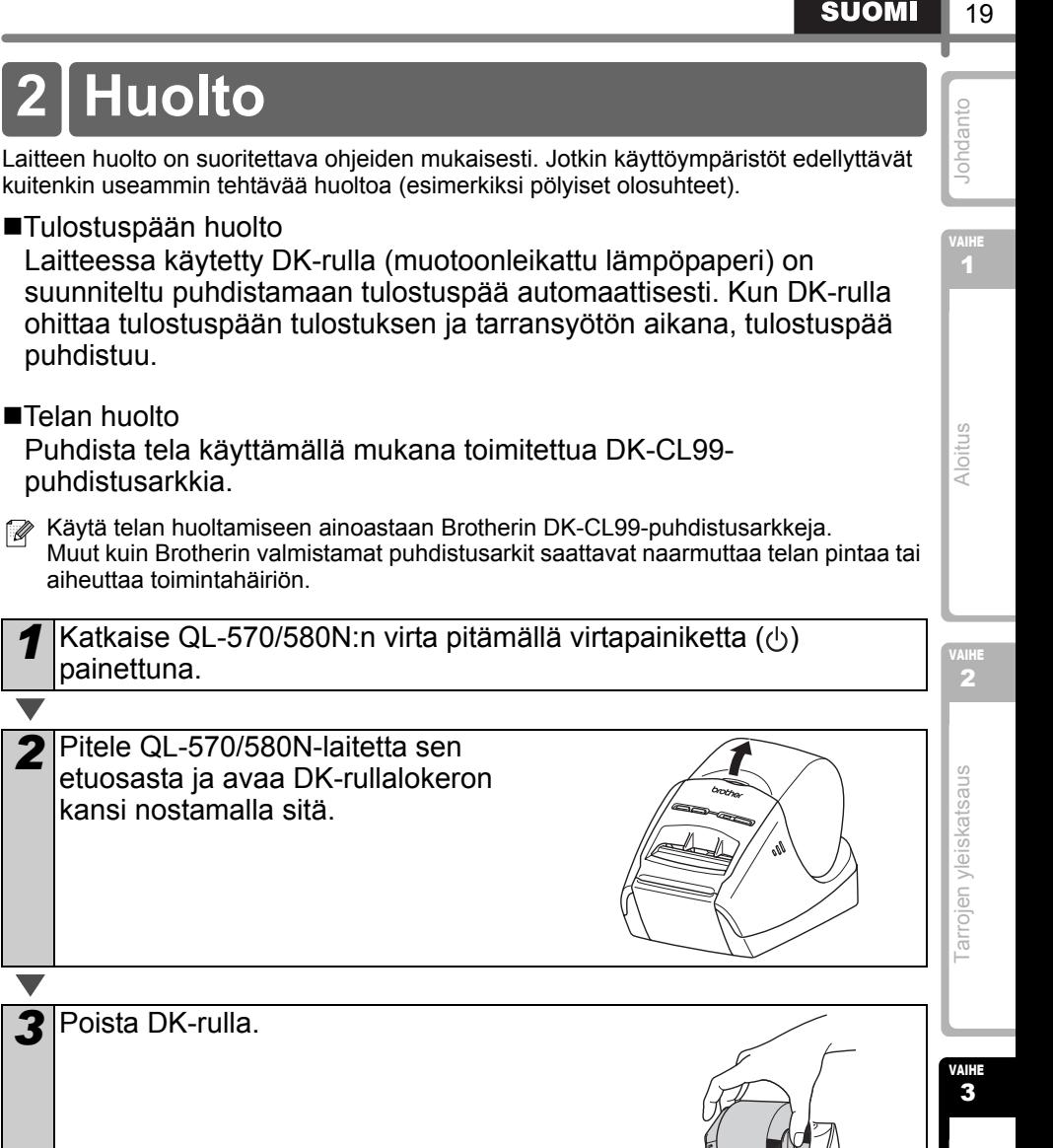

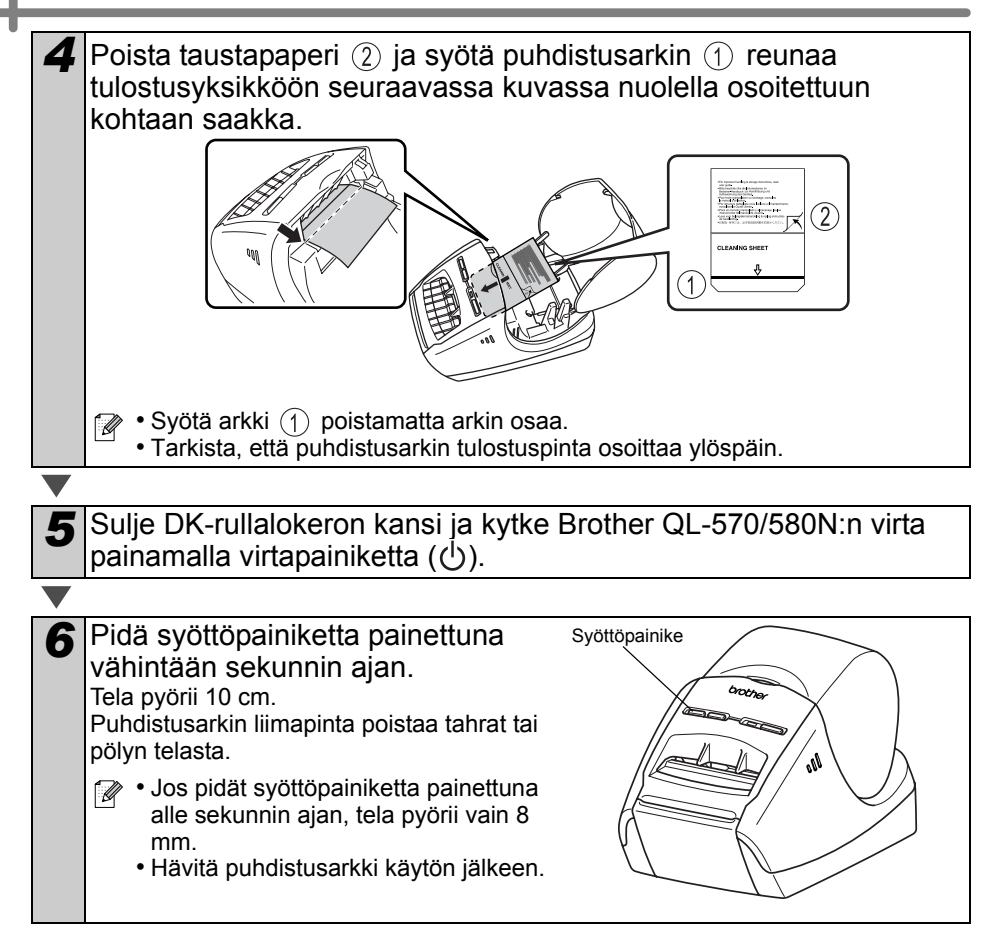

■Tarran tulosteraon huolto Jos tarra aiheuttaa koneen tukkiutumisen tarran tulosterakoon juuttuneen liiman vuoksi, irrota virtajohto ja puhdista tarran tulosterako etanoliin tai isopropanoliin kastetulla liinalla.

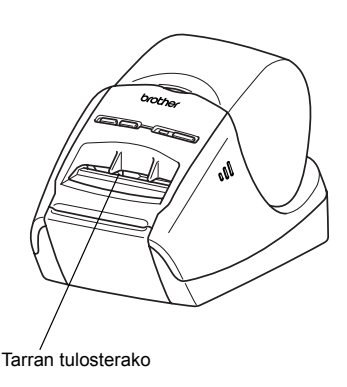

# <span id="page-22-0"></span>Reference **3 Vianetsintä**

Jos tämän laitteen käytön aikana ilmenee ongelmia, seuraavista ohjeista saattaa olla apua ongelmien ratkaisussa.

### ■Mahdolliset ongelmatyypit

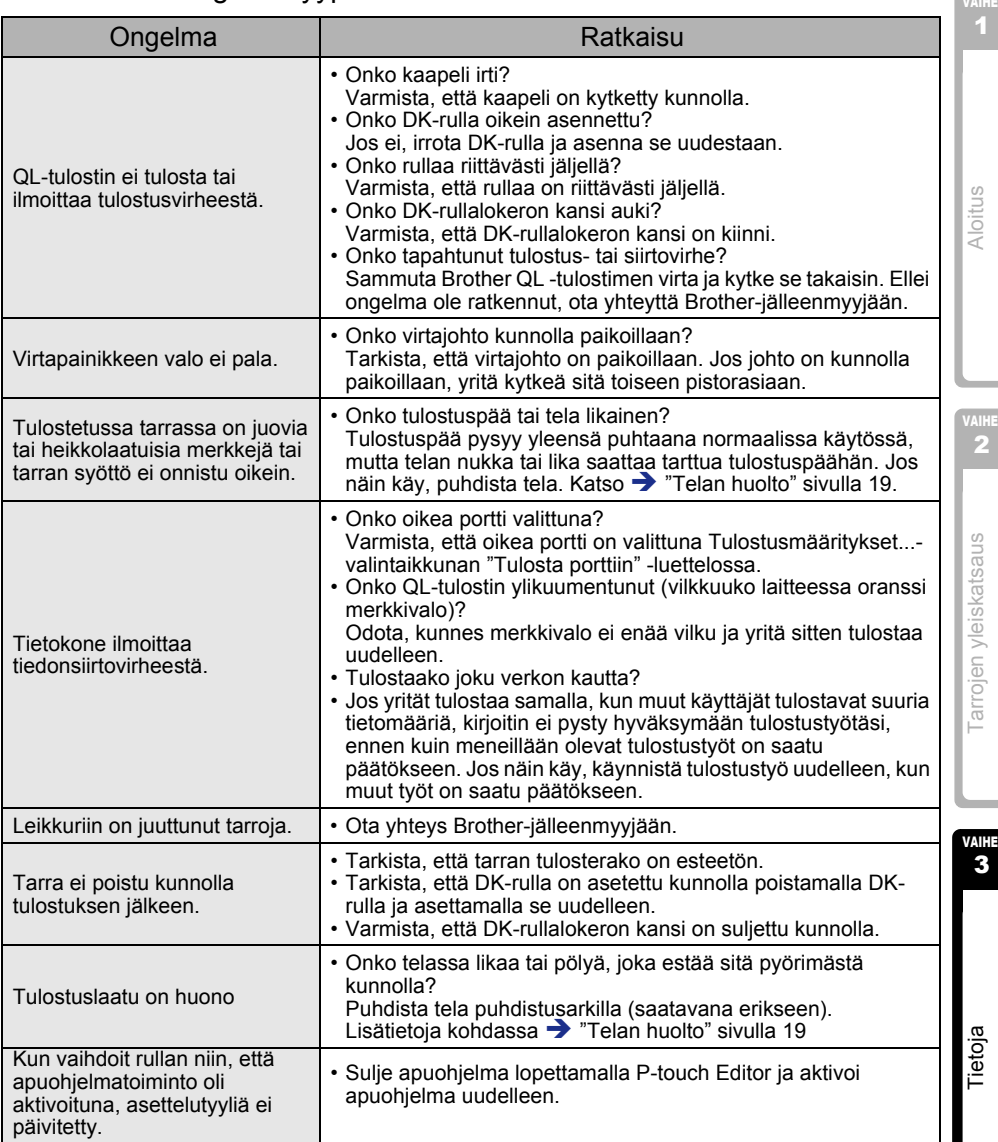

[Johdanto](#page-2-0)

Johdanto

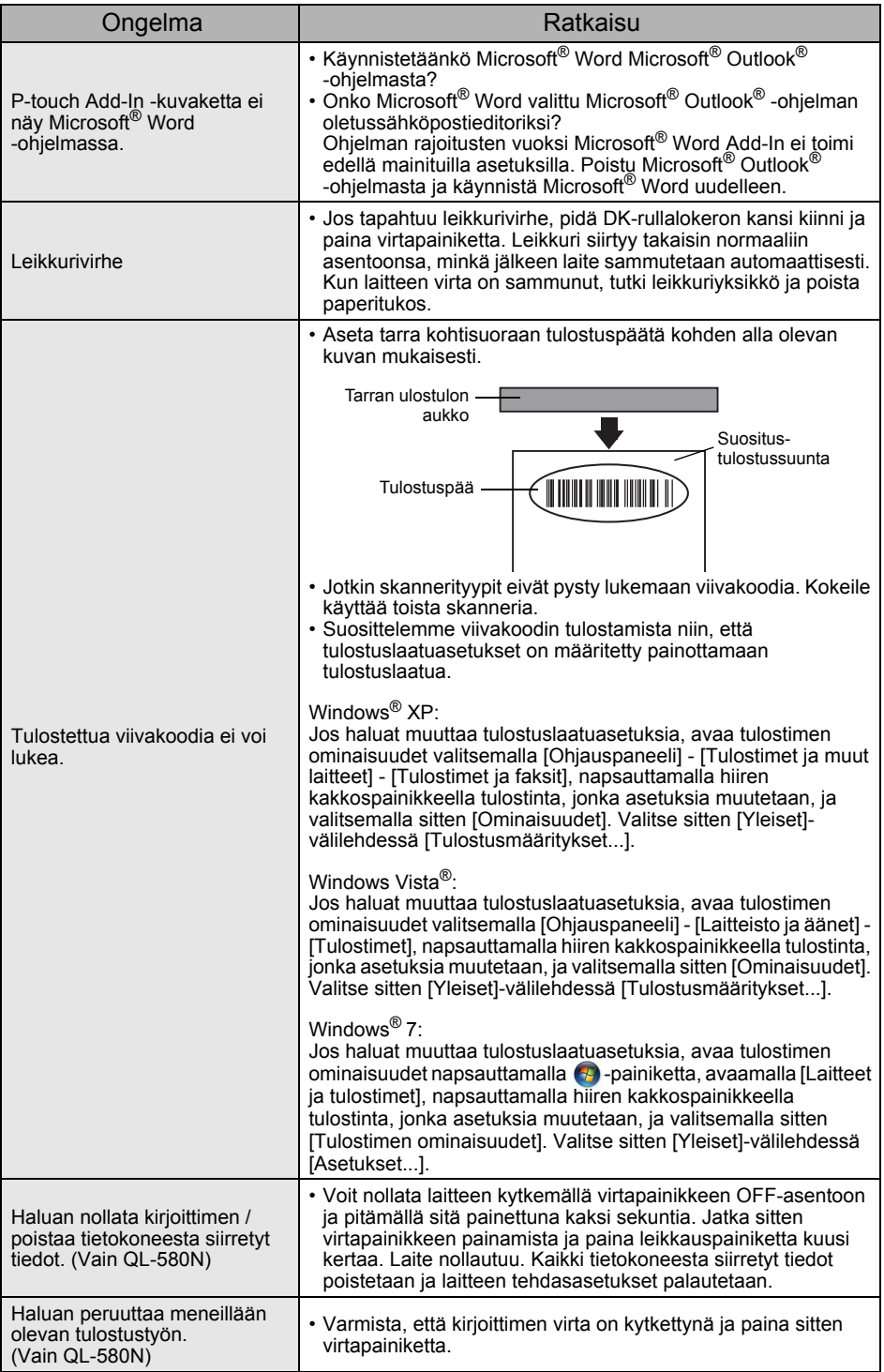

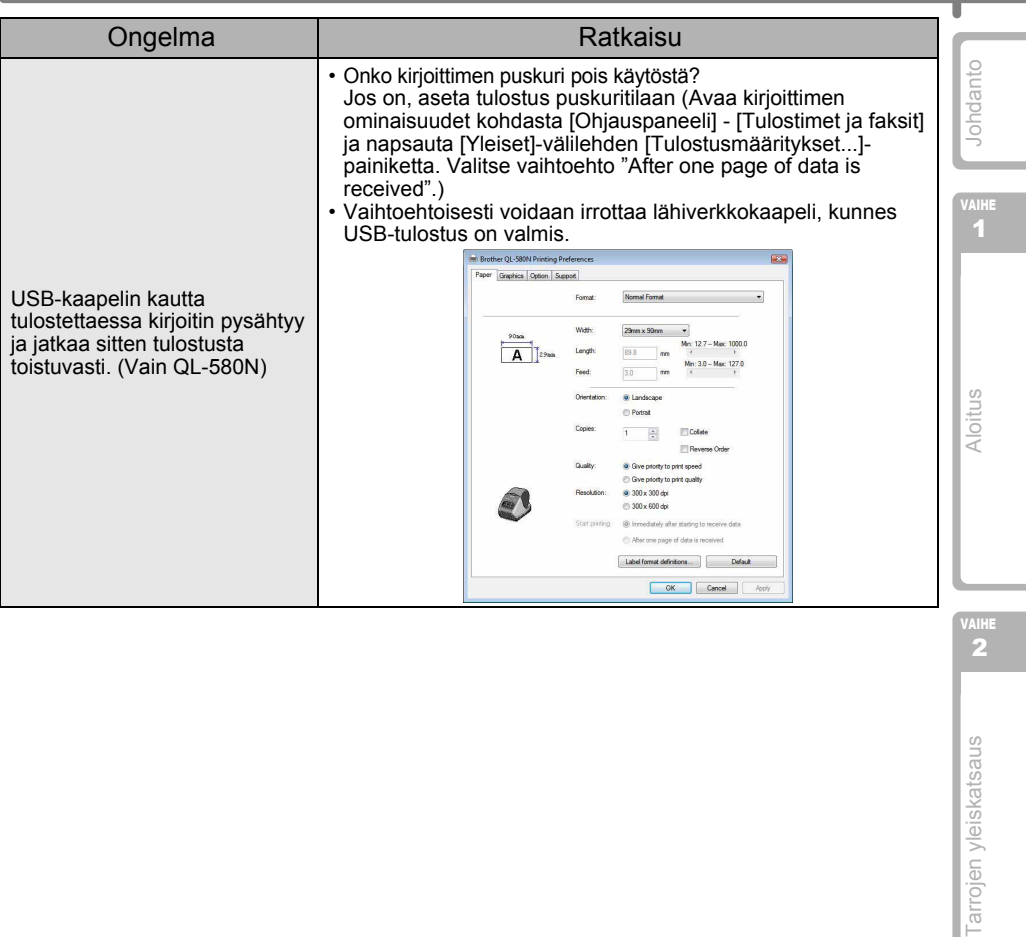

valhe<br>2

# <span id="page-25-0"></span>**4 Tärkeimmät tekniset tiedot**

### ■Tuotteen tekniset tiedot

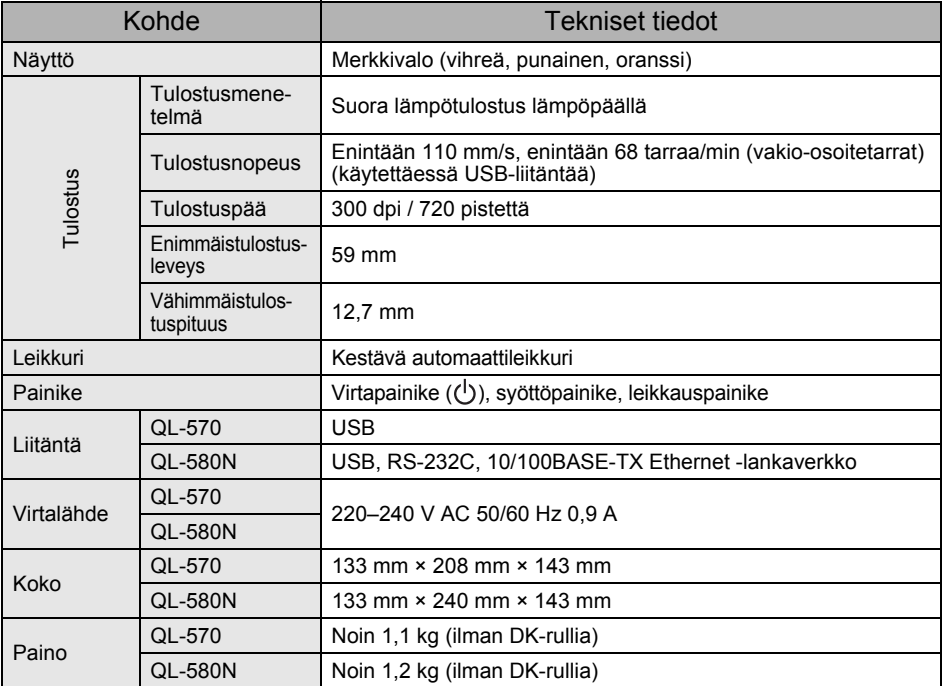

### **Käyttöympäristö**

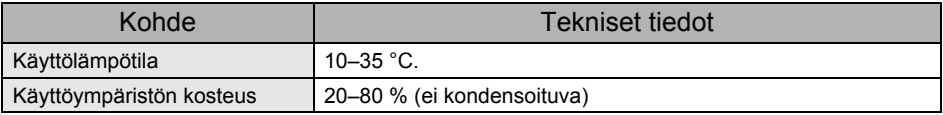

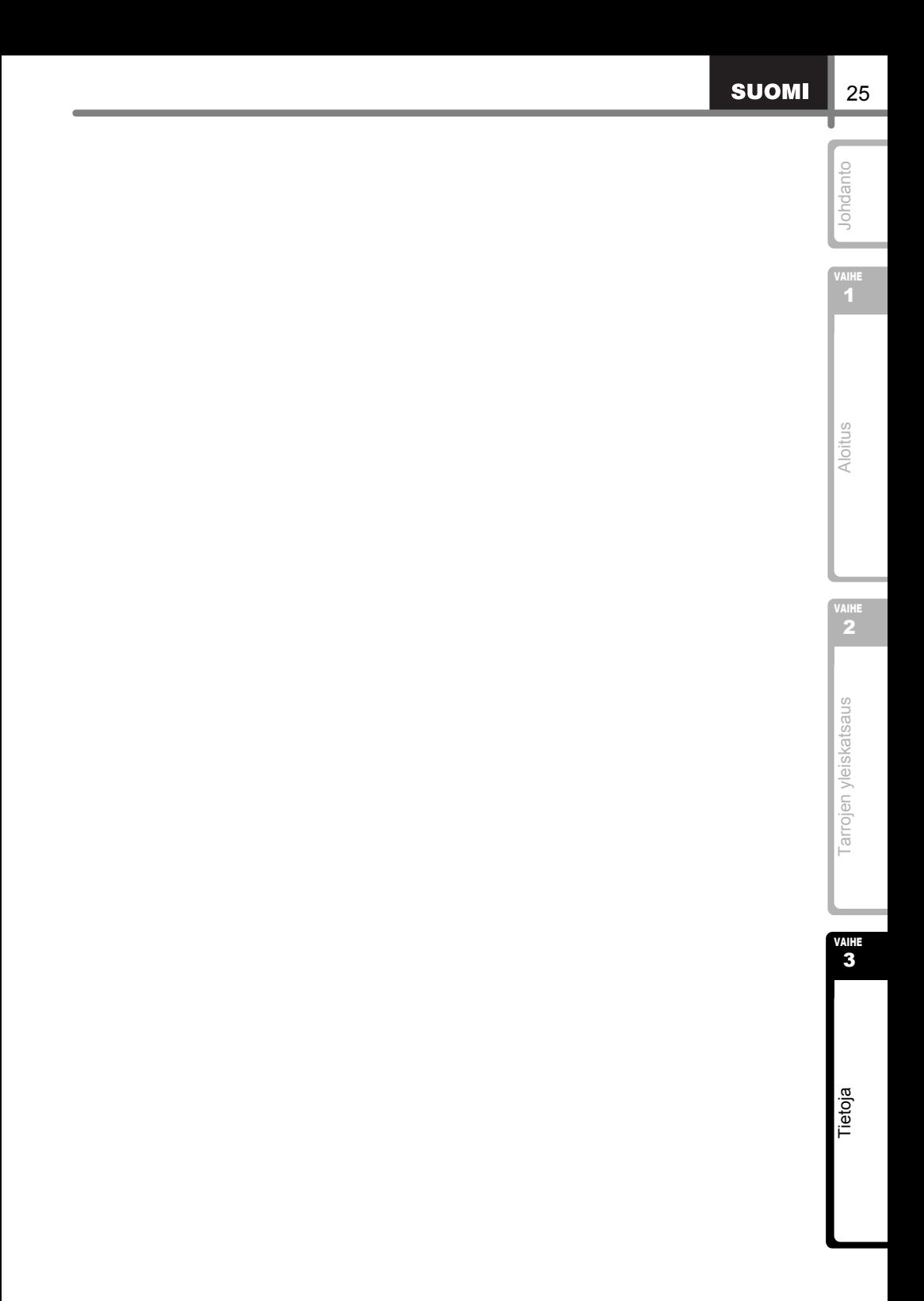

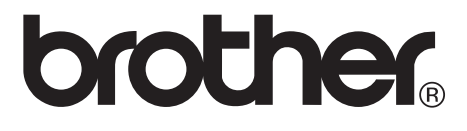